# Программирование в **Mathcad**

Mathcad содержит встроенную среду программирования, что значительно расширяет возможности вычислительного пакета. Операторы программирования находятся в меню Математика –> Операторы и символы –>

Программирование:

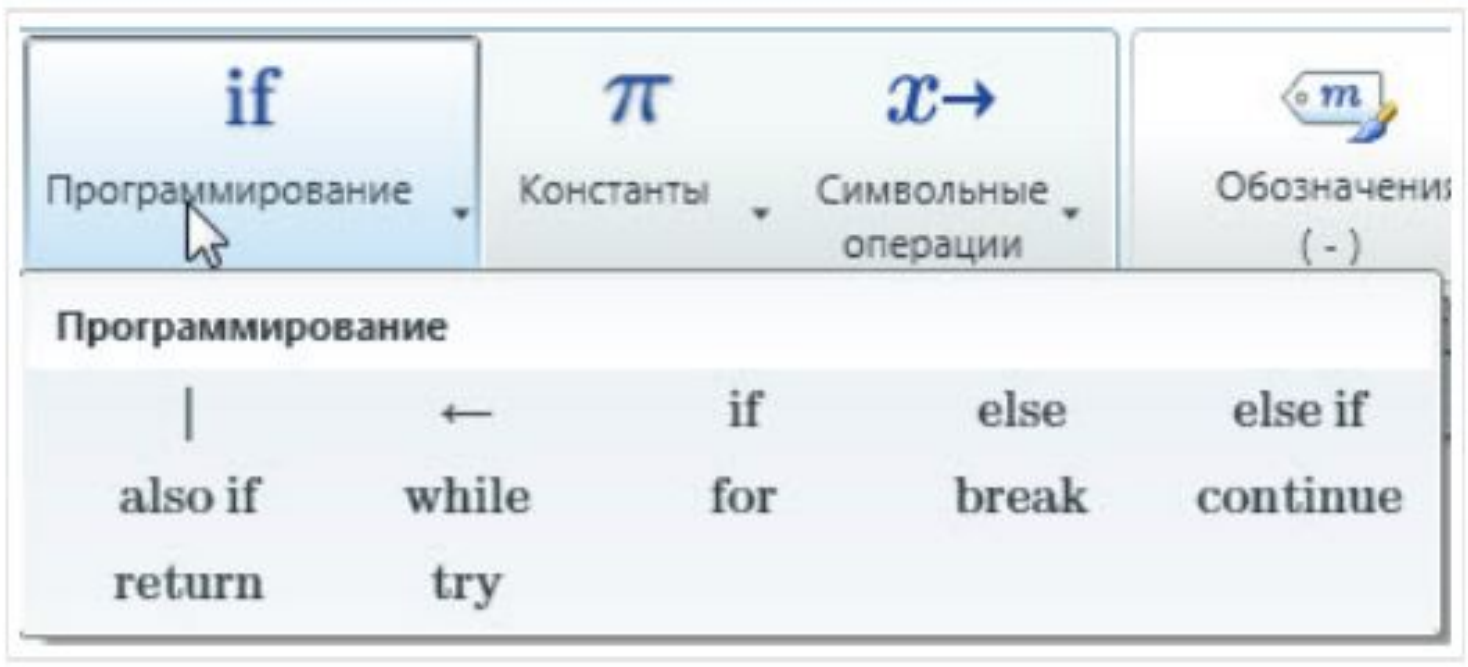

# **Команд**

### **ы:**

- **«Программирование»**  для создания программной структуры.
- **«Локальное назначение»**  знак «равно» для программ.
- **«Оператор if»** оператор условия.
- **«Оператор else»–** альтернативный выбор. **«Оператор return»** – выход из программы. **«Try / On Error»** – применяется, если при выполнении программы может возникнуть ошибка.

Эти команды можно сочетать с операторами, переменными и функциями Mathcad. Например, Вы можете использовать структуру функции для ввода входных значений:

 $R(a,b) = ||c||c|| \sqrt{a^2 + b^2}$  $R(3,4)=5$ <br> $R(1,2)=2.236$  $\parallel$ return  $c$ 

## «Программирование» и «Локальное определение»

Создадим программу, которая вычисляет разницу между двумя переменными a и b.

На рисунке представлена структурная диаграмма программы:

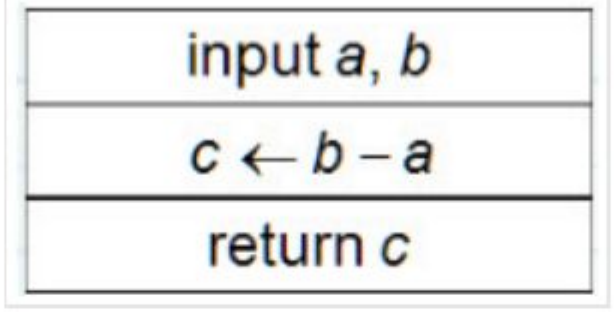

Здесь всего три элемента: **вход, действие и выход**. Вместо структурной диаграммы можно использовать другие способы, помогающие созданию программы, например, блок-схемы или псевдокод.

Определите ввод переменных а и b:

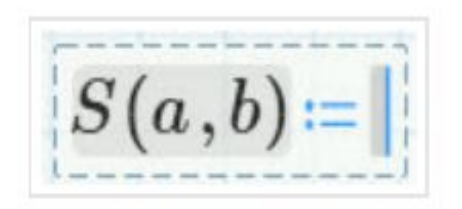

Нажмите оператор «Программирование» на панели Математика -> Программирование:

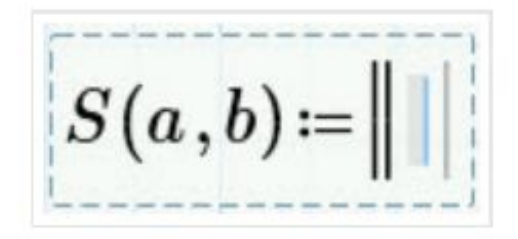

Нажмите [Enter] для создания второй строки:

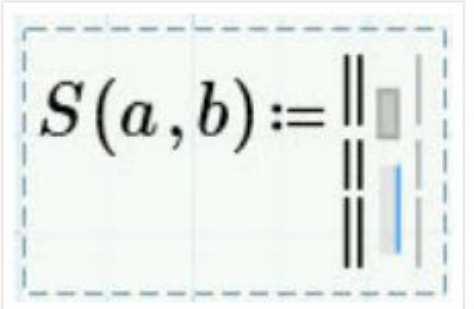

Переместите курсор в верхний местозаполнитель, затем вставьте оператор «Локальное назначение»:

$$
S(a,b)=\left\|\left\|\leftarrow\right\|\right\|
$$

Заполните местозаполнители слева и справа от оператора:

$$
S(a,b) = \left\| c \leftarrow b - a \right\|
$$

Переместите курсор в нижний местозаполнитель и вставьте оператор «return»:

$$
S(a,b) \coloneqq \begin{array}{c} a \\ b \\ c \end{array}
$$
 return 
$$
\begin{array}{c} a \\ b \end{array}
$$

**Важно! Операторы программирования return, else, if, while и т.д. следует вставлять из меню программирования. Ввод этих команд с клавиатуры не приведет к желаемому результату.**

- **отрицательные числа, ноль или бесконечность.**
- **результаты. В некоторых случаях это могут быть**
- **Всегда тестируйте программы, потому что при некоторых значениях могут получиться бессмысленные**

$$
S(a,b) = \left\| c \leftarrow b - a \right\|
$$
return c

Введите переменную в местозаполнитель:

9

# У операторов программирования есть свои горячие клавиши

# «Программирование» – правая квадратная скобка] «Локальное назначение» - левая фигурная скобка { «return»-[Ctrl+\]

Программе не обязательно задавать входные переменные:

$$
\begin{array}{c}\n\parallel a \leftarrow 7 \\
\parallel b \leftarrow 4 \\
\parallel c \leftarrow b - a \\
\parallel \text{return } c\n\end{array} = -3
$$

Оператор «return» также не обязателен - программа примет за выходное значение последнее вычисление:

$$
S(a,b)=\left\|c\leftarrow b-a\right\|
$$

$$
S(7,3)=-4
$$

Вычислим площадь поверхности цилиндра диаметром D и высотой H. Структурная диаграмма этой программы:

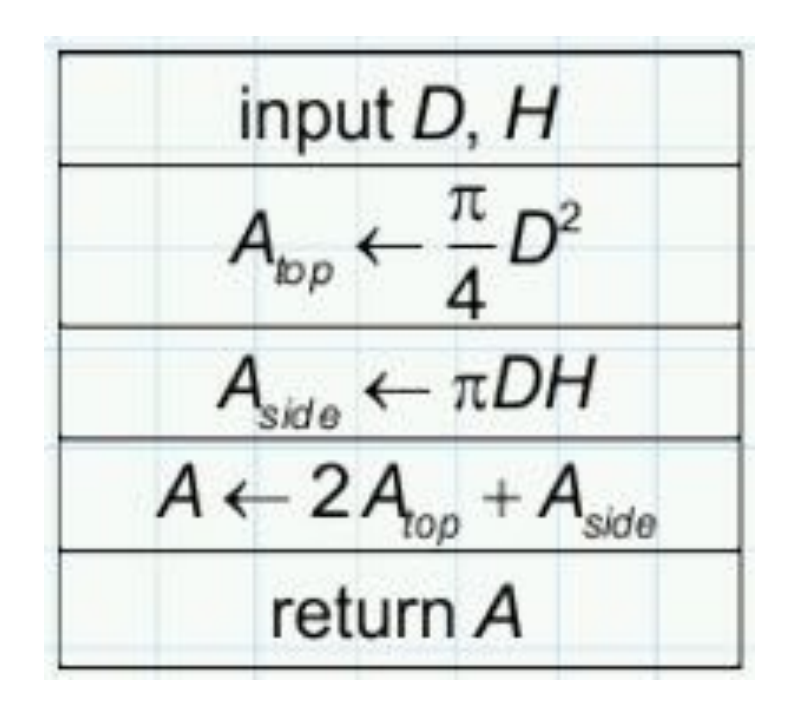

Программа и некоторые выходные результаты показаны ниже. Возможно, нужно запретить отрицательные входные значения...

$$
A(D, H) := \begin{vmatrix} 1 & 1 \\ 1 & 1 \\ 1 & 1 \\ 1 & 1 \end{vmatrix} A_{top} \leftarrow \frac{\pi}{4} \cdot D^2
$$
  
\n
$$
A(2, 1) = 12.6
$$
  
\n
$$
A(2, 1) = 12.6
$$
  
\n
$$
A(3, 1) = 12.6
$$
  
\n
$$
A(4, 1) = 12.6
$$
  
\n
$$
A(5, 1) = 12.6
$$
  
\n
$$
A(5, 1) = 12.6
$$
  
\n
$$
A(6, 3) = 0
$$
  
\n
$$
A(7, 1) = 12.6
$$
  
\n
$$
A(8, 1) = 12.6
$$
  
\n
$$
A(9, 3) = 0
$$
  
\n
$$
A(1, 2) = -4.712
$$

Заметьте, что переменные внутри программы являются локальными. Локальная переменная не определяется вне программы

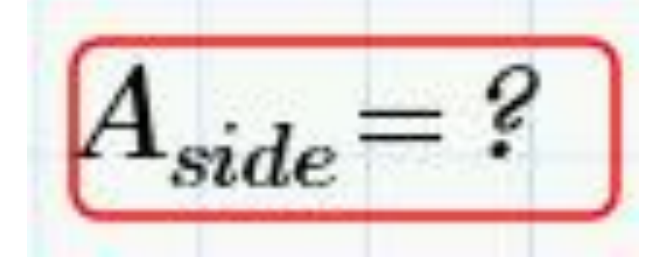

### **Входным значениям можно дать числа с единицами измерения:**

$$
A(2\cdot m,1\cdot m)=12.6\ m^2
$$

Однако если задать единицу измерения только одной переменной, Mathcad скажет, что единицы не совместимы:

$$
\boxed{A(2\cdot m,1)} = ?
$$
374 **CAMHMUBI M3MepehI** HECOBMECTIMBI.

Поэтому единицы измерения следует использовать единообразно.

## **Операторы if и else**

Необходимо создать программу функции, которая принимает следующие значения:

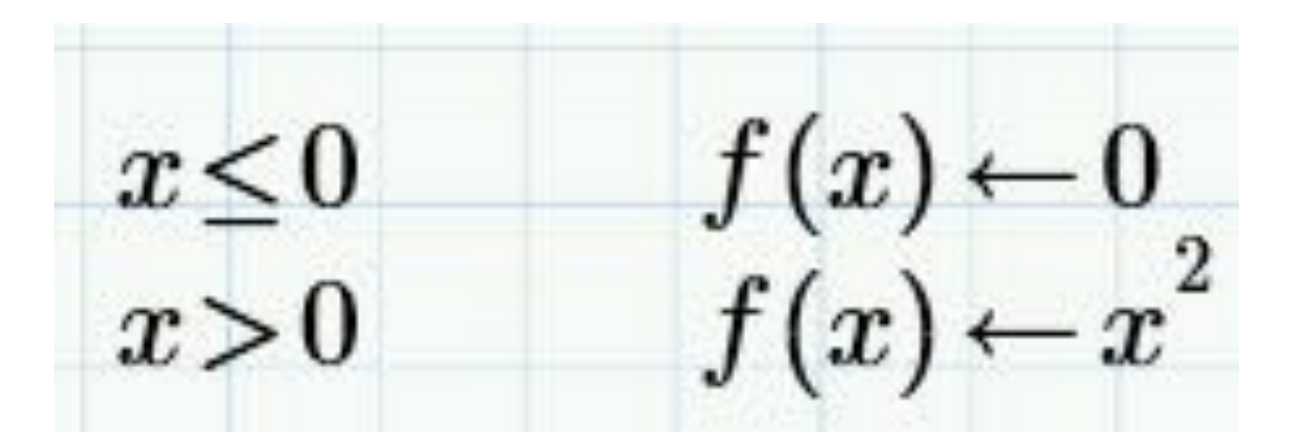

# **Операторы if и else**

Структурная диаграмма программы представлена ниже. Треугольник означает выбор между двумя или более альтернативными вариантами. Напишем программу, используя операторы if и else.

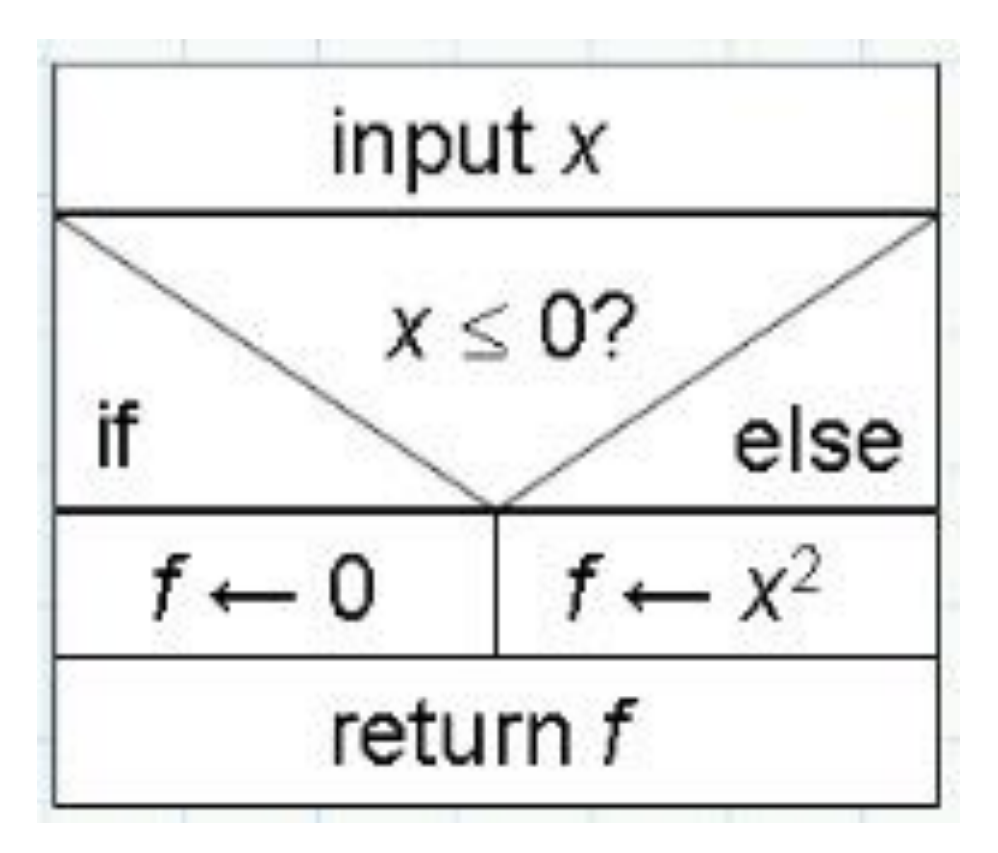

Введите имя функции и местозаполнитель для первой строки:

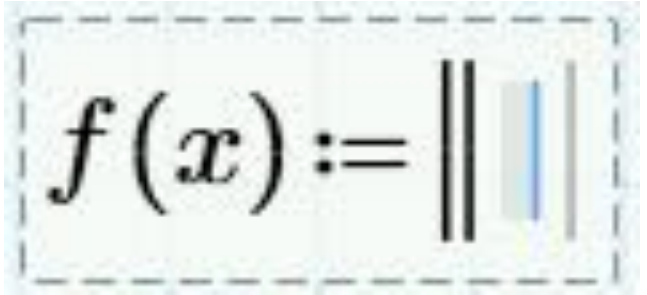

Нажмите if в меню программирования или с помощью горячей клавиши }. Появится вторая строка, которая относится к оператору if:

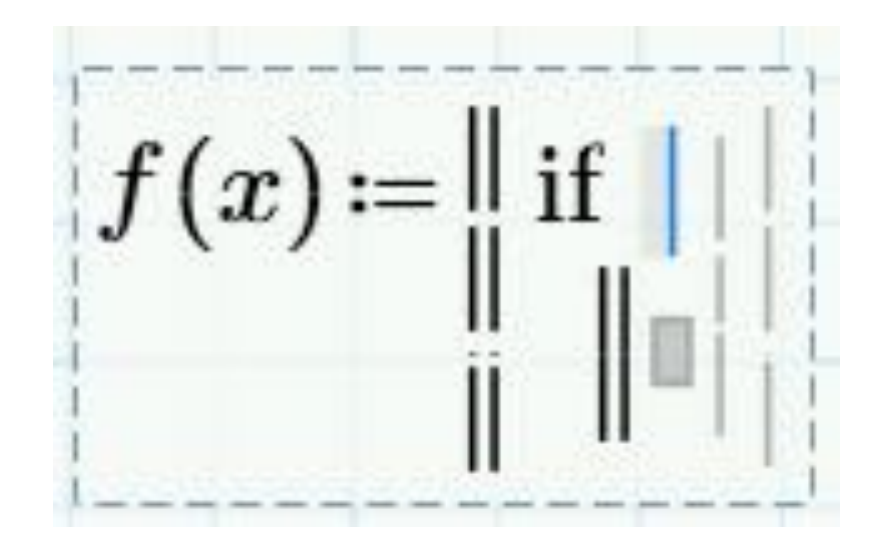

Введите критерий выбора и желаемое значение функции. Обратите внимание на серые линии

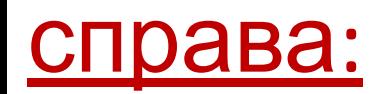

$$
f(x) = \|\mathbf{if}\ x < 0\|
$$
  

$$
\|f \leftarrow 0\|
$$

Нажмите на внутреннюю серую линию (станет мигающей синей), затем вставьте оператор else.

Появится еще одна строка, относящаяся к else:

$$
f(x) = \left\| \begin{array}{l} \text{if } x < 0 \\ \text{if } |x > 0 \\ \text{else} \end{array} \right\|
$$

Введите необходимую функцию под else. Внутренняя серая линия удлинится, что указывает на то, что операторы if и else связаны между собой. Нажмите на нее, нажмите [Enter], затем вставьте **ONEDATOD return:** 

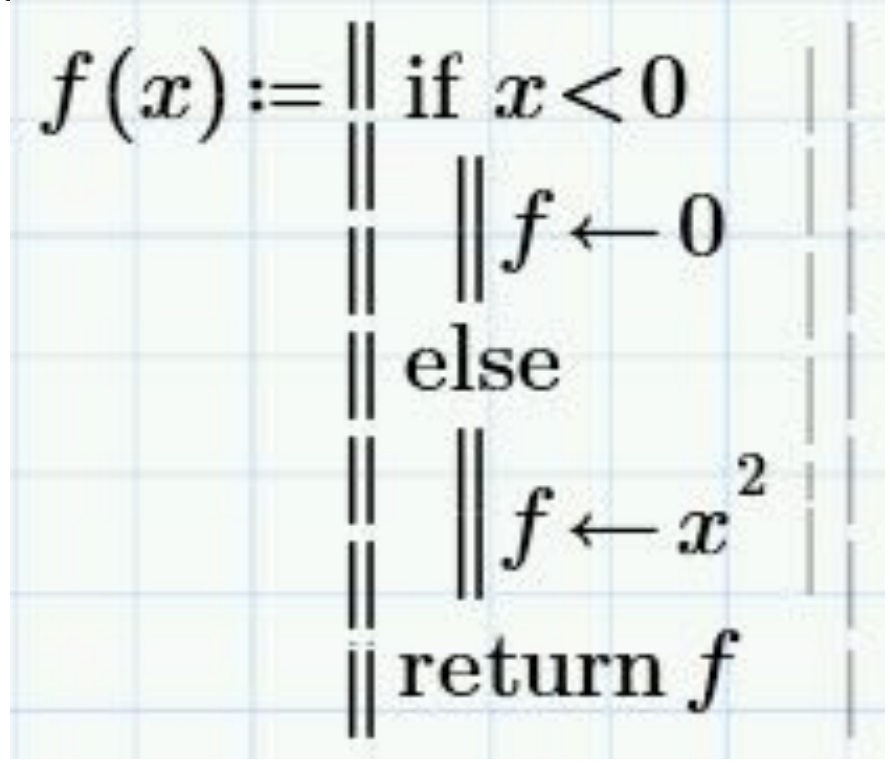

При работе с программой можно добавлять новые строки нажатием клавиши [Enter].

Где появится местозаполнитель, зависит от положения курсора.

Выбрана внутренняя серая линия:

 $f(x) = \lim_{x \to 0} x < 0$ 

# **Функции в программах**

## Векторы и матрицы

Откройте Функции -> Все функции и откройте раздел Векторы и матрицы. Найдите функции last() и length(). Это функции для определения некоторых свойств вектора:

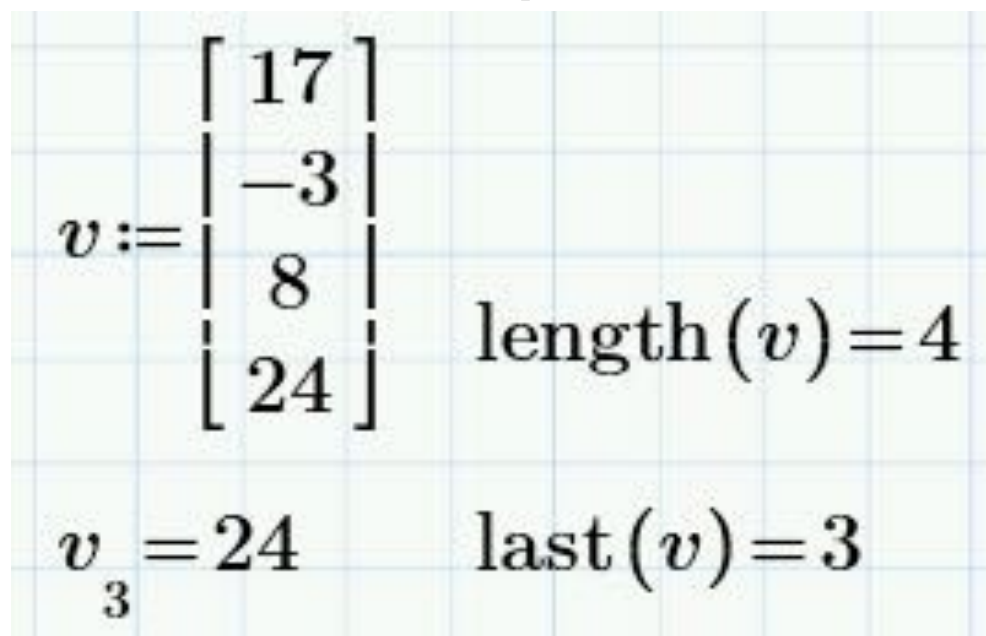

Функция length() определяет длину вектора, т.е. количество элементов в нем, а функция last() **ВЫВОДИТ ИНДЕКС** последнего элемента. По умолчанию в Mathcadнумерация элементов вектора начинается с нуля, поэтому у четвертого элемента массива индекс

# **Теория чисел/комбинаторика**

$$
\gcd(2,4,7){=}1\ \gcd(12,4){=}4
$$

Наименьшее общее кратное:

$$
lcm(2,4,7)=28
$$
  $lcm(12,4)=12$ 

Остаток от деления х на у:

$$
\mod(6\,,3)=0\quad \mod(7\,,3)=1\quad \mod(8\,,3)=2\quad \mod(9\,,3)=0
$$

### Строковые функции

Строки в Mathcad заключаются в двойные кавычки:

![](_page_23_Picture_2.jpeg)

Строки можно задавать в качестве переменных, но их нельзя использовать в вычислениях. (Строку, содержащую только числа, можно преобразовать в константу.)

Конкатенация строк:

Длина строки (включая пробелы):

$$
\operatorname{strlen}\left(a\right)\!=\!3
$$

Строки могут быть полезны для задания в программах сообщений об ошибках.

#### Усечение и

#### Наименьшее цело Окруна, ение

большес ...

$$
ceil(5.73) = 6 \qquad \text{ceil}(-2.81) = -2
$$

Наибольшее целое число,

$$
M\text{eHbIII}^{\epsilon} \text{floor}(5.73) = 5 \qquad \text{floor}(-3.81) = -4
$$

Округление:

round(
$$
\pi
$$
, 2)=3.14 round(173, -2)=200

Усечени

e: 
$$
\text{trunc}(5.73) = 5
$$
  $\text{trunc}(-3.81) = -3$ 

Подведя указатель мыши к имени функции в списке, Вы увидите ее полное название и краткое описание.

Если Вы вставите функцию в рабочую область, а затем нажмете [F1], Вы получите расширенное описание функции

# **Try / On Error**

- Последняя команда, которую мы изучим в этом уроке, используется для указания, что должно быть сделано, если при выполнении программы возникает ошибка (например, деление на ноль).
- Если при выполнении программы в блоке try возникает ошибка, программа выполняет действия в

![](_page_25_Figure_3.jpeg)

#### программа с тремя операторами if внутри блока

try:

![](_page_26_Figure_2.jpeg)

При неверном вводе появится сообщение об ошибке. Таким образом, можно отследить большую часть ошибок, но не все:

 $f(2)=1$  $f(\sqrt{-1}) =$ "wrong input"

$$
f\left(\!\!\overline{a}\overline{b}\overline{c}\right)\! = ?\mathbf{0}
$$

Эта переменная не определена. Проверьте правильность установки обозначения.

Поскольку переменная abc не определена, функция не вычисляется.

#### Резюме

- Мы изучили следующие элементы программирования:
- 1. Входные данные обычно вводятся как параметры функции.
- 2. Первая строка программы вводится с помощью ]. Больше линий – с помощью [Enter].
- 3. Оператор локального определения вводится с помощью {.
- 4. В конструкциях выбора с помощью оператора if применяются операторы сравнения.
- 29 5. If вводится с помощью }. За if вводится логическое выражение, например x<0. Под оператором записывается алгоритм, который должен быть выполнен, если выражение после if верно.

#### Резюме

- 1. После if может следовать оператор else или другой оператор if.
- 2. [Enter] добавляет новую строку в программу. Место появления новой строки зависит от позиции курсора до нажатия на [Enter].
- 3. Вывод переменной осуществляется с помощью оператора return. Переменной может быть одиночная переменная, вектор или матрица, которые могут содержать как числовые значения, так и текст.
- подсказками можно открыть по команде Функции -> 4. Mathcadсодержит большое число встроенных функций, которые могут быть полезны при написании программ. Список функций с

# Программирование в Mathcad

## ЦИКЛЫ

### команды:

# $for -$ для циклов for. while – для циклов while. return – как команду для отслеживания ошибок.

Операции Mathcad, которые мы рассматривали ранее, достаточно безвредны – они не заставят Ваш компьютер «зависнуть». Но с циклами это не так. Поэтому для начала следует изучить команды в меню

![](_page_32_Picture_1.jpeg)

33 Кнопка «Автоматический расчет» обычно включена. Она отключается при нажатии на кнопку «Остановить все расчеты». Зеленый индикатор в левом нижнем углу становится серым. «Остановить все расчеты» служит для прекращения всех расчетов в документе на случай, если что-то пошло не так. При автоматическом расчете вычисления производятся лишь в том случае, когда происходят какиелибо изменения. С помощью кнопки «Рассчитать» можно сделать пересчет всего документа. Кнопка «Отключить область» прекращает вычисления в тех математических областях, которые Вы выбрали.

### **Циклы for**

Циклы for применяются, когда заранее известно число повторений вычислений.

Программа ниже формирует вектор из n+1 элементов. Значения начинаются с нуля и имеют шаг 1.

введите п (целое число) вычислить  $n + 1$  элементов вектора  $N$  со значениями, равными значению счетчика вернуть вектор  $N$ 

![](_page_33_Figure_4.jpeg)

#### Составим

ЗаДАФГФАМИМУ ограммы-функции, вставьте программную структуру (вертикальная линия) и определение цикла forиз меню Математика -> Операторы и символы -> Программирование или с помощью сочетания клавиш [Ctrl+Shift+"]:

![](_page_34_Figure_2.jpeg)

Определите имя переменной-счетчика:

![](_page_34_Figure_4.jpeg)

Определите диапазон счетчика:

![](_page_34_Picture_6.jpeg)

#### Введите команды тела цикла и оператор return:

![](_page_35_Figure_1.jpeg)

#### Проверим

![](_page_35_Figure_4.jpeg)

Как видно, использование дробных или отрицательных чисел - не лучшая идея.

Вы можете изменить точку начала, но этого лучше избегать:

$$
f(a,b) := \left\| \begin{array}{c} 0 \\ \text{for } i \in a..b \end{array} \right\|
$$
  

$$
\left\| N_i \leftarrow i \right\|
$$
  

$$
\left\| \begin{array}{c} 0 \\ \text{if } i \in a..b \end{array} \right\|
$$
  

$$
f(2,4) = \begin{array}{c} 2 \\ 2 \\ 3 \\ 4 \end{array} \right\|
$$

Видите нули, которые появились в начале вектора? Причиной появления этих нулей является то, что если не определить некоторые элементы вектора, то им автоматически присво 0:

$$
y_{3} := 6
$$
  

$$
y = \begin{bmatrix} 0 \\ 0 \\ 0 \\ 0 \\ 6 \end{bmatrix}
$$

#### **While делает то же самое, что <sup>и</sup> предыдущий цикл for**

![](_page_37_Figure_1.jpeg)

- До цикла необходимо создать строку, содержащую определение начального значения счетчика.
- Следующую строку можно прочитать как «Выполнять цикл, пока соблюдается условие i≤n».
- После определения элемента вектора нужно задать команду на увеличение переменной-счетчика, так как в цикле while это не происходит автоматически.

пример цикла while вычисляет экспоненту отрицательного числа, используя разложения в ряд:

![](_page_38_Picture_1.jpeg)

- Суммирование будем производить с помощью цикла while.
- Будем проверять, насколько изменяется общая сумма S при каждом увеличении k.
- Если абсолютное значение этого изменения достаточно мало, цикл завершится.

Чтобы начать цикл, необходимо определить первые два элемента век

 $t = -x$ 

Дальнейшие вычисления производятся в цикле:

 $t = 1$ 

![](_page_39_Figure_2.jpeg)

40

41

**С положительными числами программа работает хорошо, но для работы с отрицательными она не предназначена.**

| $E_{-}(5) = 0.007$ | $\exp(-5) = 0.007$ |
|--------------------|--------------------|
| $E_{-}(1) = 0.368$ | $\exp(-1) = 0.368$ |
| $E_{-}(-1) = 2$    | $\exp(1) = 2.718$  |

**Проверк**

**а:**

## Отладк

Фдна из простых технологий отладки программ вывод промежуточных результатов вычислений и их сравнение с тем, какие значения должны быть. Пример на цикле while:

![](_page_41_Figure_2.jpeg)

Число элементов вектора верное, но второй элемент неправильный. Похоже, что последние элементы нашего вектора получили правильный индекс, а второй  $42$ 

## Отладк

АЛы можем проверить, какой индекс получил второй элемент, вставив «returni» в первую строку цикла while.

Программа остановит вычисление и вернет значение і:

![](_page_42_Figure_3.jpeg)

Ошибка в первой строке. Замените 2 на 1, удалите дополнительную строку return, и получите верный результат.

После отладки всегда следует удалять дополнительные строки, которые Вы вводите, так как программа всегда прекращает работу после первого оператора return.

#### **Резюме**

- 1. Отключайте вычисления при написании или редактировании программы (Вычисления –> Остановить все расчеты).
- 2. Цикл for повторяет вычисления определенное количество раз. Цикл forобязательно включает в себя счетчик и число повторений.
- 3. Цикл while выполняется, пока соблюдается определенное условие. Начальное значение счетчика следует задавать до цикла. В теле цикла изменение счетчика задается вручную.
- 4. Программы почти всегда требуют отладки. Полезная команда для этого – return, с помощью которой можно вывести промежуточное значение.
- 45 5. Важно подготовиться к написанию программы, например, составив структурную диаграмму до написания непосредственно кода.